广东省工业和信息化厅

粤工信办函〔2020〕26 号

# 广东省工业和信息化厅办公室关于开展 2019 年工业企业"上云上平台"服务券抽查工作的 通知

各地级以上市工业和信息化主管部门,各有关单位:

为贯彻落实《广东省深化"互联网+先进制造业"发展工业互 联网实施方案及配套政策措施》(粤府〔2018〕23号)和《广东 省工业企业上云上平台服务券奖补工作方案(2019)》(粤工信工 业互联网函〔2019〕1553 号)文件,推动广东省工业企业"上云 上平台"服务券(下称"服务券")工作科学、有序、高效开展, 提升财政资金使用效率,积极支持企业复工复产,现决定开展 2019 年企业"上云上平台"服务券抽查工作,具体要求如下。

一、抽查组织

2019 年企业"上云上平台"服务券抽查工作由各地市工业 和信息化主管部门组织实施,包括完善抽查流程和细则、确定抽 查企业名单、组织专家抽查、公布反馈抽查结果、兑现服务券等, 并将抽查计划和结果及时报省工业和信息化厅汇总备案。

二、抽查标准

请各地市工业和信息化主管部门根据《广东省工业和信息化 厅关于印发广东省工业企业上云上平台服务券奖补工作方案 (2019)的通知》和《广东省工业和信息化厅办公室关于发展工

业互联网助力企业复工复产的通知》等文件要求, 细化抽查工作 方案。项目抽查应对项目软硬件部署情况、实际使用情况及合同、 财务原件等进行核查。抽查过程原则上应以工业企业为主进行操 作和介绍,供应商可根据抽查情况补充说明或提供材料。相关项 目应满足以下标准:

(一)实施真实。被抽查项目已根据领取服务券所对应的产 品应用目录和合同要求完成项目建设,完整实现既定功能并已被 工业企业正常使用,为工业企业带来了实际经济效益和价值提 升。

(二)财务规范。被抽查项目合同定价合理(具体可参照"广 东省工业互联网应用服务平台"中该服务商的产品定价"收费标 准"一栏查看),已根据支付要求按比例完成支付,项目合同、发 票、转账记录等佐证材料真实、齐全。

(三)功能完整。被抽查项目交付内容应满足该服务商申报 产品时所声明的功能要求(具体可参照"广东省工业互联网应用 服务平台"中该服务商的"功能模块"一栏查看)。

#### 三、抽查培训

省工业和信息化厅将统一组织抽查线上培训,请各地市组织 拟参与抽查工作的专家参加本次培训会议,并根据指引要求做好 抽查工作。

(一)培训时间:4 月 8 日(星期三)上午 9:00-12:00。

(二)参训人员:各地市工业和信息化主管部门负责同志、 业务经办人,负责抽查工作的相关专家。由于视频会议人数限制, 每个地市参会人员请控制在 12 人以内。

 $-2-$ (三)培训方式:在线视频会议(操作指南见附件)。请通 知参会人员于 4 月 7 日(星期二)下午 5:00 前完成加入,当日 下午 6:00 开展在线信号测试。

### 四、抽查不合格处理

(一)不合格项目。经抽查认定不存在骗补行为,但未能履 行合同关键条款、不满足上云上平台要求的,取消该项目服务券 兑现资格,不影响该服务商已合格实施的其他服务券项目兑现。

(二)违规项目。经抽查认定存在骗补行为的项目,包括提 供虚假合同、票据等文件资料,交付内容与申请类别、合同存在 明显差距,服务券合同金额大幅超出该服务商过往同类合同金额 或市场同类产品合理价格,其他骗补行为等,取消该项目服务券 兑现资格,与该服务券对应的工业企业和服务商 5 年内不得申请 财政扶持项目,取消服务商上云上平台相关资格,并对该服务商 承担的其他服务券项目进行重点核查。

#### 五、其他事项

(一)抽查准备。请各地市工业和信息化主管部门提前谋划 服务券抽查工作,统筹协调相关专家、工业企业、服务商按照要 求开展抽查。请接到抽查通知的工业企业、服务商,提前准备好 合同、票据、转账记录等资料,做好项目相关软硬件展示准备, 安排专人负责操作并对接配合抽查工作。对于故意阻拦、干扰、 不配合抽查工作的,按照抽查不通过处理;抽查过程中的存在问 题,应及时向当地工业和信息化主管部门反馈。

(二)抽查方式。在疫情防控期间,鼓励采用在线抽查、远 程抽查等方式科学组织、灵活调配、统筹安排抽查工作,确保不 因抽查工作造成防疫风险。各地市工业和信息化主管部门应根据 企业情况错峰安排抽查工作,尽量避免服务商同时跑多地等情

 $-3 -$ 

况;统一抽查标准并加强沟通,特别涉及服务商人手紧缺、异地 办公、验收标准不同等情况,要耐心听取意见、及时沟通困难、 合理处置异议。鼓励各地市工业和信息化主管部门之间加强专家 资源共享和信息交流,鼓励专家对项目建设、服务商服务能力、 服务券政策等提出改善建议。

(三)产业集群。为确保产业集群数字化转型试点工作顺利 推进,2019 年产业集群服务券抽查工作由广东省工业互联网产 业联盟工作人员协助相关地市组织实施。

(四)资金下达。各地可根据服务券申请兑现时间先到先得、 保障重点项目等原则进行资金分配,尽快明确资金分配方案,确 保在 **2020** 年 **6** 月 **30** 前下达资金到企业。对经核查符合兑现要求 但因资金缺口未能实施兑现的项目,仍按现有奖补政策列入奖补 计划,在下一结算期予以优先拨付。请各地市工业和信息化主管 部门及时与相关工业企业、服务商做好解释工作。

附件:视频会议操作指南

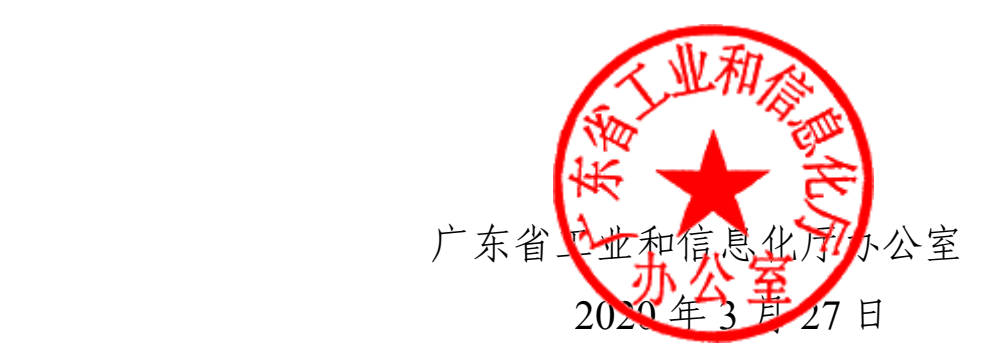

(联系人:刘坤东,电话:020-83133385)

附件

# 视频会议操作指南

## 一、如您暂未安装企业微信

1.使用手机个人微信扫描图 1.1 二维码,加入企业微信上云 上平台视频会议。如二维码过期请及时联系工作人员(王宇飞, 1861210\*\*\*\*)。

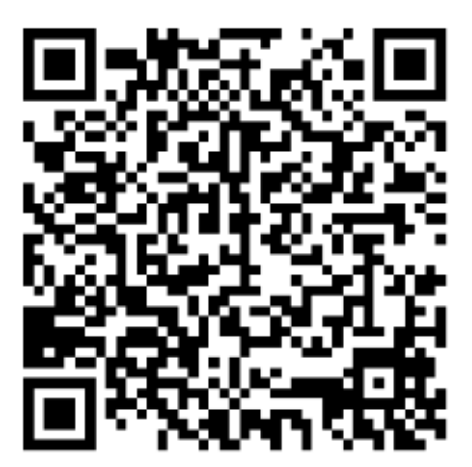

### 图 1.1

2.请如图 1.2 点击"下载企业微信查看"下载手机应用程序。

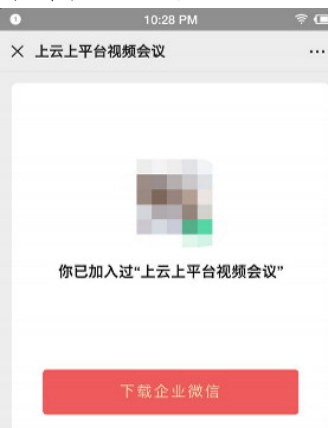

图 1.2

3.打开手机企业微信应用程序,如图 1.3 所示点击"微信登 录"。

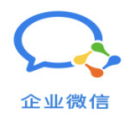

微信登录 ⊙ 已阅读并同意 软件许可及服务协议 和 隐私政策

图 1.3

4. 如图 1.4 所示点击"同意", 即同意企业微信使用个人微 信账号相关信息。

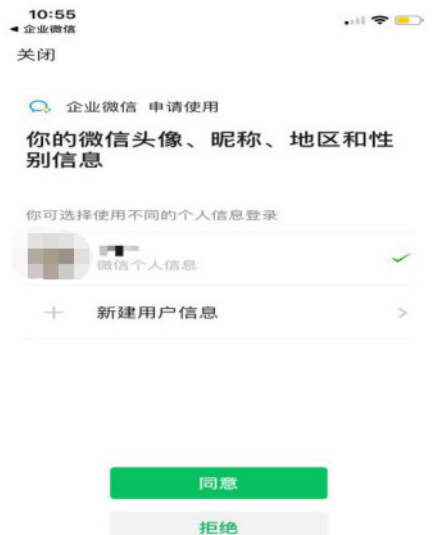

图 1.4

5. 如图 1.5 所示,点击"上云上平台视频会议"选择加入。

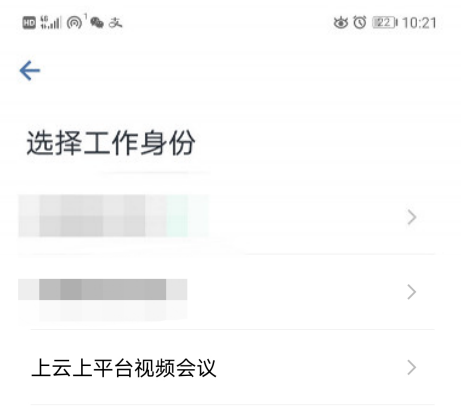

图 1.5

6. 如图 1.6、1.7 所示点击"进入",即进入企业微信上云上 平台视频会议。

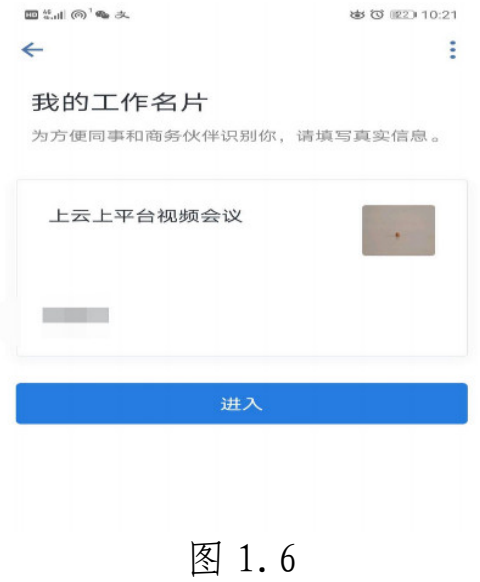

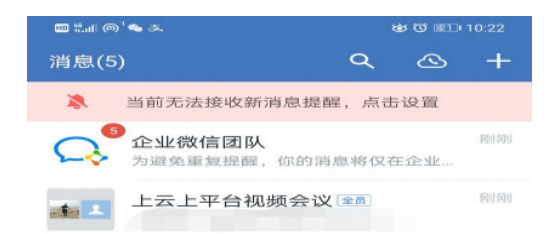

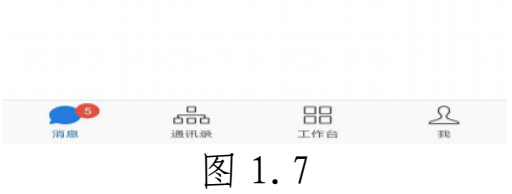

二、如您已安装企业微信

1.请先使用手机个人微信扫描图 1.1 二维码,加入企业微信 上云上平台视频会议。

2.如图 2.1 所示请在弹出的界面中,点击"打开企业微信查 看"。

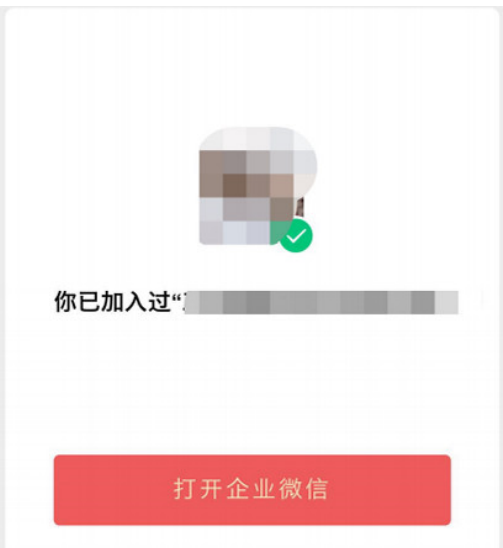

图 2.1

3. 如图 2.2 所示, 在弹出的页面中点击"允许"。

 $-8 -$ 

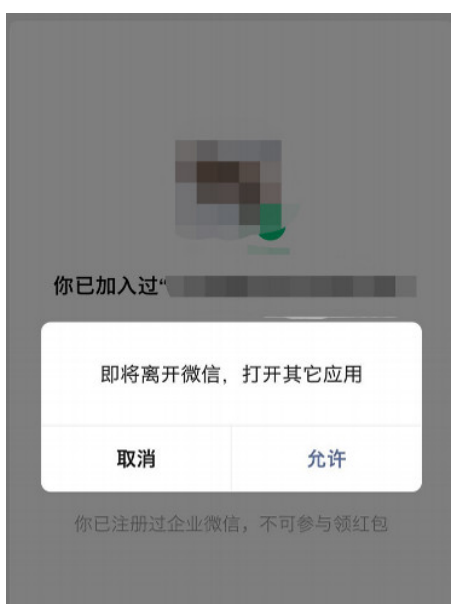

# 图 2.2

4. 如图 2.3、2.4 所示,在弹出的界面中点击"进入",即进 入"上云上平台视频会议"。

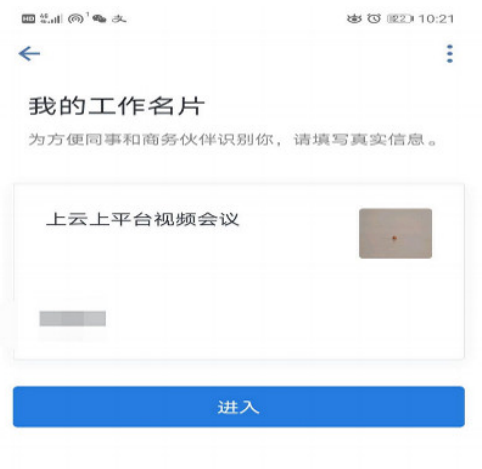

图 2.3

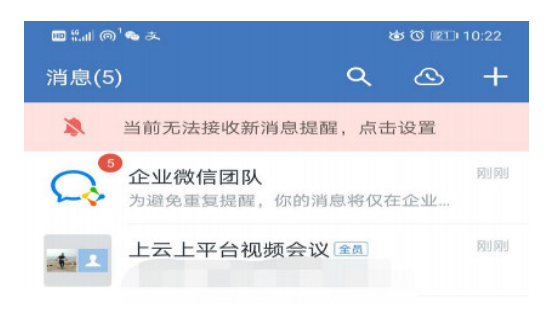

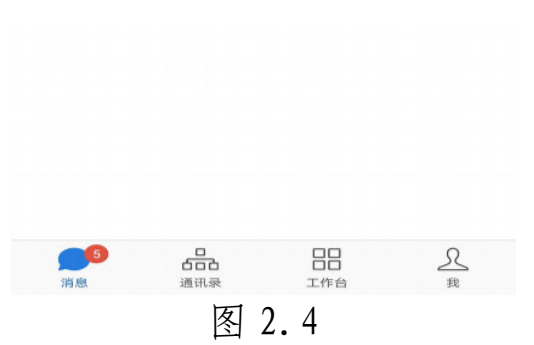

# 三、加入会议后修改姓名

进入"上云上平台视频会议"后,请如图 3.5、3.6 和 3.7 所示,依次点击"我"-"用户头像"-"姓名",将姓名修改为 "工作单位+姓名"。

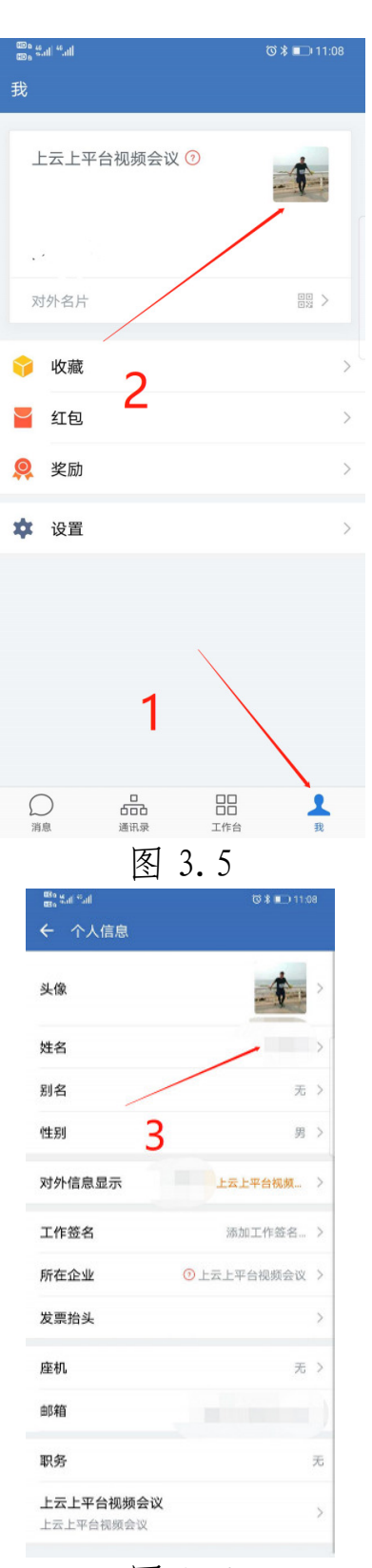

图 3.6

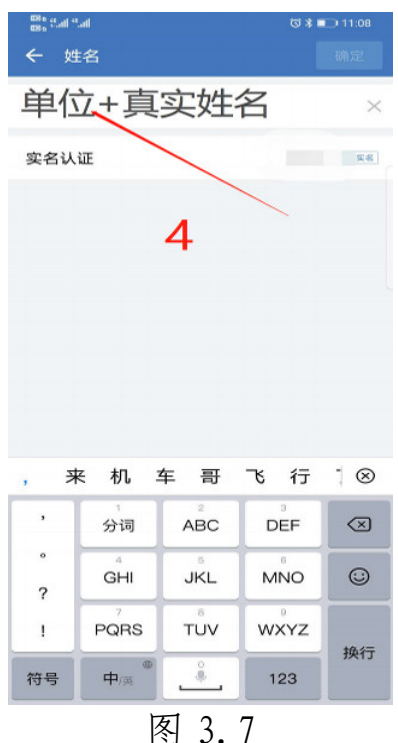

四、其他注意事项

1. 为保证会议期间通话质量, 会议开始后主持人将关闭参会 人员视频和麦克风,并将按照会议议程依次邀请发言人开启视频 和麦克风交流,需要发言时请如图 4.1 所示点击"立即开启"。

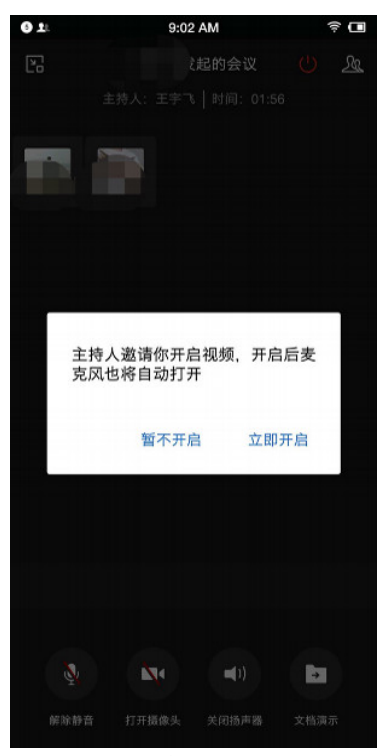

图 4.1

2.如会议过程中需要接打电话临时离开会议,电话通话完毕 后请如图 4.2 所示点击"回到会议"。如需重新进入会议,请如 图 4.3、4.4 所示依次点击"工作台"-"会议"。

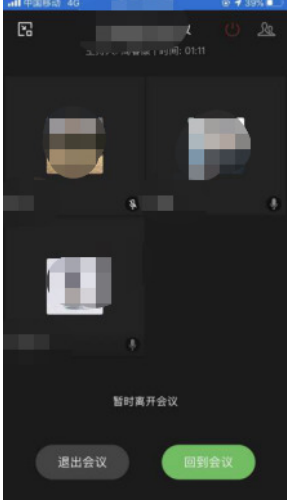

图 4.2

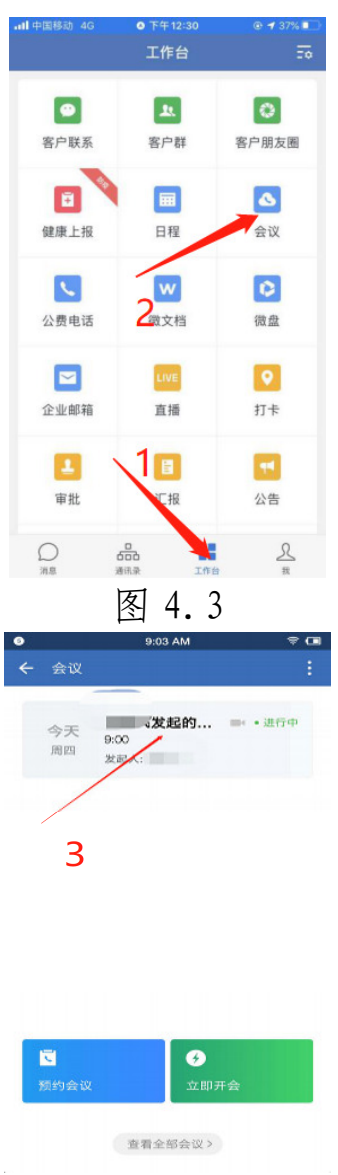

图 4.4

3. 为保障会议期间通话质量和通信稳定性,推荐参会人员使 用企业微信电脑客户端参加会议,电脑须具备视频通话功能。如 图 4.5 所示,客户端请在企业微信官方网站选择相适应的版本提 前下载安装。(https://work.weixin.qq.com/#indexDownload)

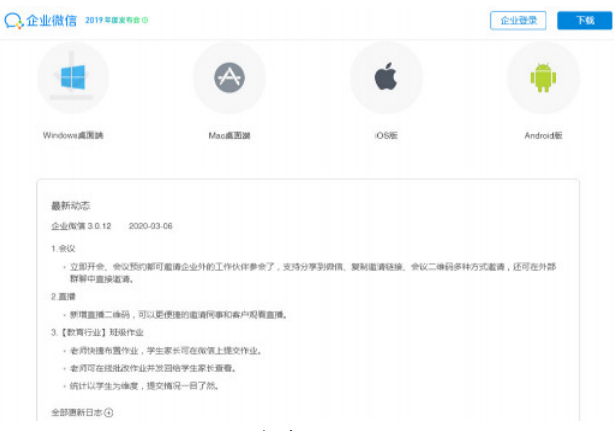

图 4.5

4.线上会议系统将向参会人员提前发出参会邀请,会前 15 分钟系统还会发出参会提醒,如未接到系统发出的会议邀请、提 醒或想提前进入会议,请如图 4.6、4.7 所示,依次点击"工作 台"-"会议"点击进入线上会议。

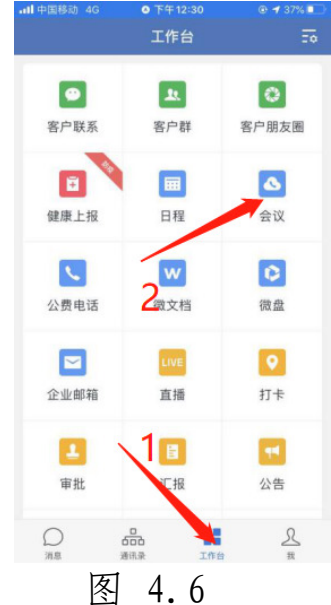

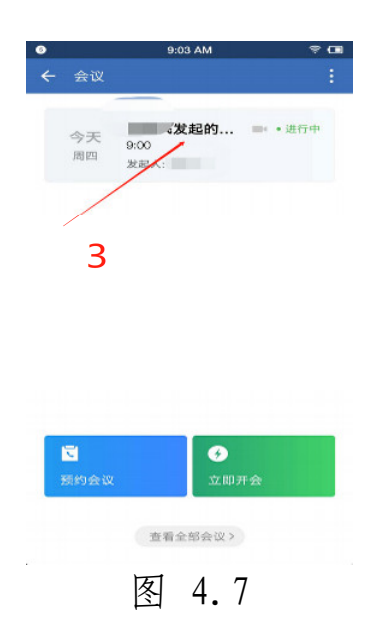

公开方式: 依申请公开

抄送: 广东省工业互联网产业联盟。

 $-16-$